# **CARA MENJALANKAN PROGRAM**

### 1. BUAT PROGRAM CROWLING DATA TWITTER

#### import tweepy

```
# Masukkan kunci API dan token Anda
consumer_key = 'kwoJ7ITo29RjAy55cmqBrBMEBOMS6sAvw8QIN3dQyxRnk2338c'
consumer secret = 'I2fXt9MwUQPbKPIRKtETrdJR4cPLhjYccXj3nQ1zL-Gg2z8JAu'
access token = 'MHVlTzVkUkxCcFgwVjZUYnA3TG06MTpjaQ'
access_token_secret = 'S6xbMN4tR2ggQ8Vx2PpVi9QQsFnNhiQb4WjlTeond1Lf5'
```

```
# Autentikasi dengan Tweepy
auth = tweepy.OAuthHandler(consumer_key, consumer_secret)
auth.set_access_token(access_token, access_token_secret)
api = tweepy.API(auth)
```

```
# Nama pengguna Twitter yang akan di-crawl
screen name = 'Torpeid'
```

```
# Jumlah tweet yang ingin diambil
tweet count = 2250
```

```
# Mendapatkan tweet dari timeline pengguna
user_tweets = api.user_timeline(screen_name=screen_name, count=tweet_count, tweet_mode='extended')
```

```
# Menampilkan teks dari setiap tweet
for tweet in user_tweets:
    print(tweet.full_text)
```
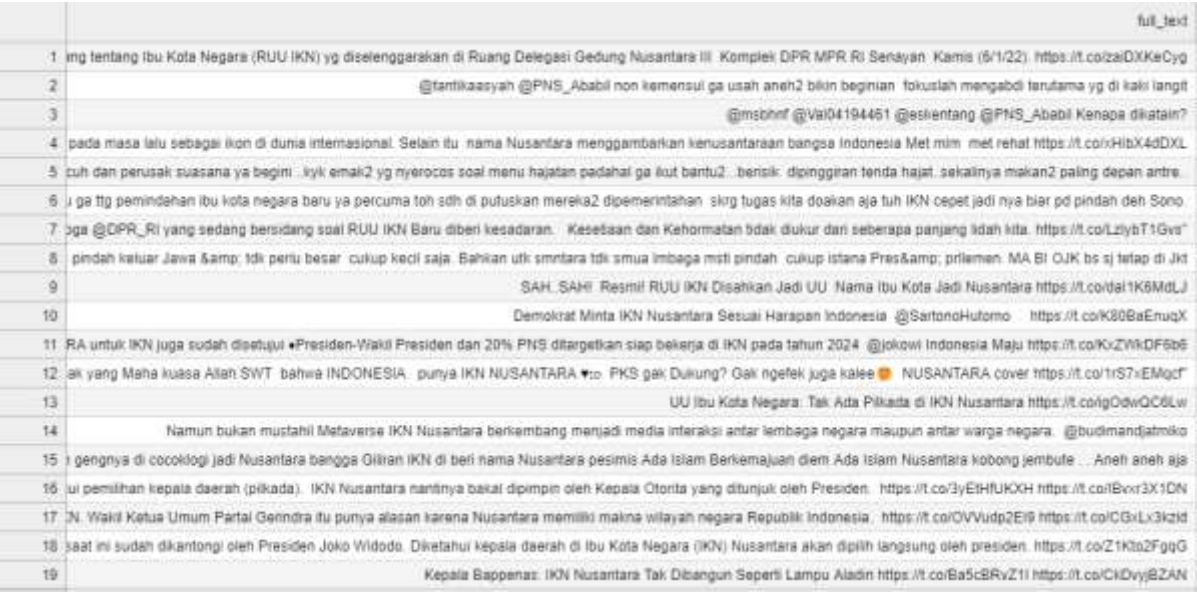

#### 2. OLAH DATA YANG SUDAH DI KROWLING DENGAN PREPROSESING

```
1 import pandas as pd
2 import re
3 from sklearn.model selection import train test split
4 from sklearn.feature extraction.text import CountVectorizer
 5 from sklearn.naive bayes import MultinomialNB
6 from sklearn.metrics import accuracy_score, classification_report
7 from nltk.corpus import stopwords
8 from nltk.tokenize import word tokenize
9 import nltk
10 nltk.download('stopwords')
11 nltk.download('punkt')
12<sup>°</sup>13 # Load dataset
14 data = pd.read.csv('kirek.csv')15<sub>1</sub>16 # Preprocessing function
17 def preprocess_text(text):
18
     # Lowercasing
19
     text = text.lower()
20^{1}# Remove URLs
21text = re.sub(r'http\S+|www\S+|https\S+', '', text, flags=re.MULTILINE)
22^{1}# Remove punctuation and special characters
23<sup>°</sup>text = re.sub(r'\W^+, '', text)
24^{1}return text
25
26 # Apply preprocessing to 'full text' column
27 data['full text clean'] = data['full text'].apply(preprocess text)
```
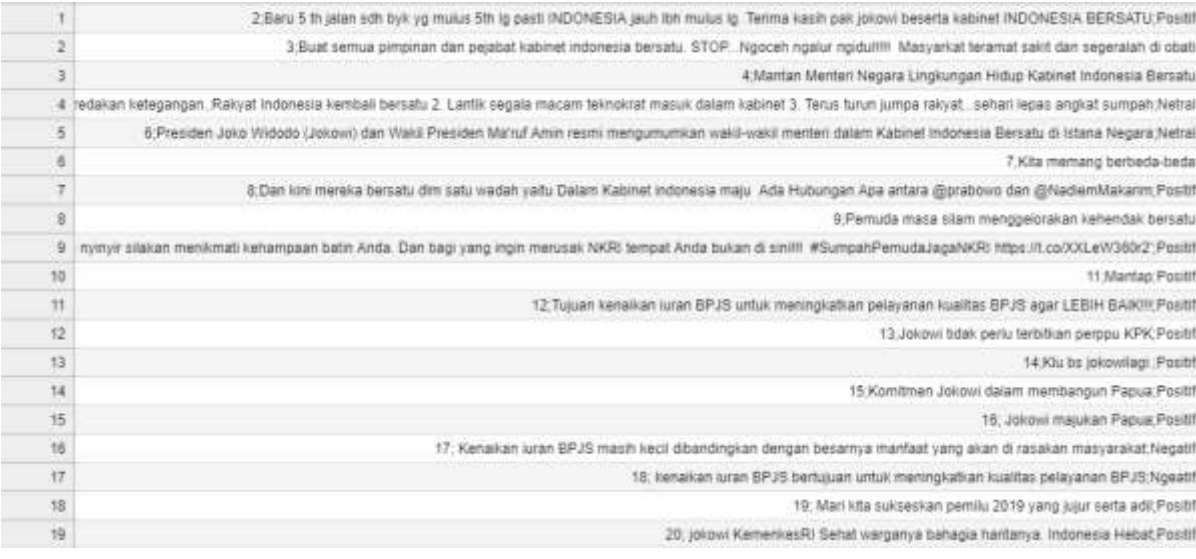

### 3. JALANKAN PROGRAM KNN

```
1 import re
 2 import csv
 3 import nltk.classify
 4 from sklearn.feature extraction.text import TfidfVectorizer
 5 from sklearn.neighbors import KNeighborsClassifier
 6 from sklearn.model_selection import train_test_split
 7 from sklearn.metrics import accuracy_score
 \, 8
 9 # A helper function that removes all the non ASCII characters
10 def strip_non_ascii(string):
       stripped = (c for c in string if 0 < \text{ord}(c) < 127)
11\,return ''.join(stripped)
121314
15 # Define the function to get the stop word list
16 def getStopWordList(stopWordListFileName):
       stopWords = []17\,stopWords.append('AT_USER')
18
19stopWords.append('URL')
20
       with open(stopWordListFileName, 'r') as fp:
21lines = fp.readlines()22stopWords.extend([line.strip() for line in lines])
23return stopWords
2425 # Define the processTweet function
26 def processTweet(tweet):
27tweet = tweet.lower()28
       tweet = re.sub('((www\.[^\s]+)|(https?://[^\s]+))', 'URL', tweet)
29tweet = re.sub('@[^\s]+', 'AT_USER', tweet)
```
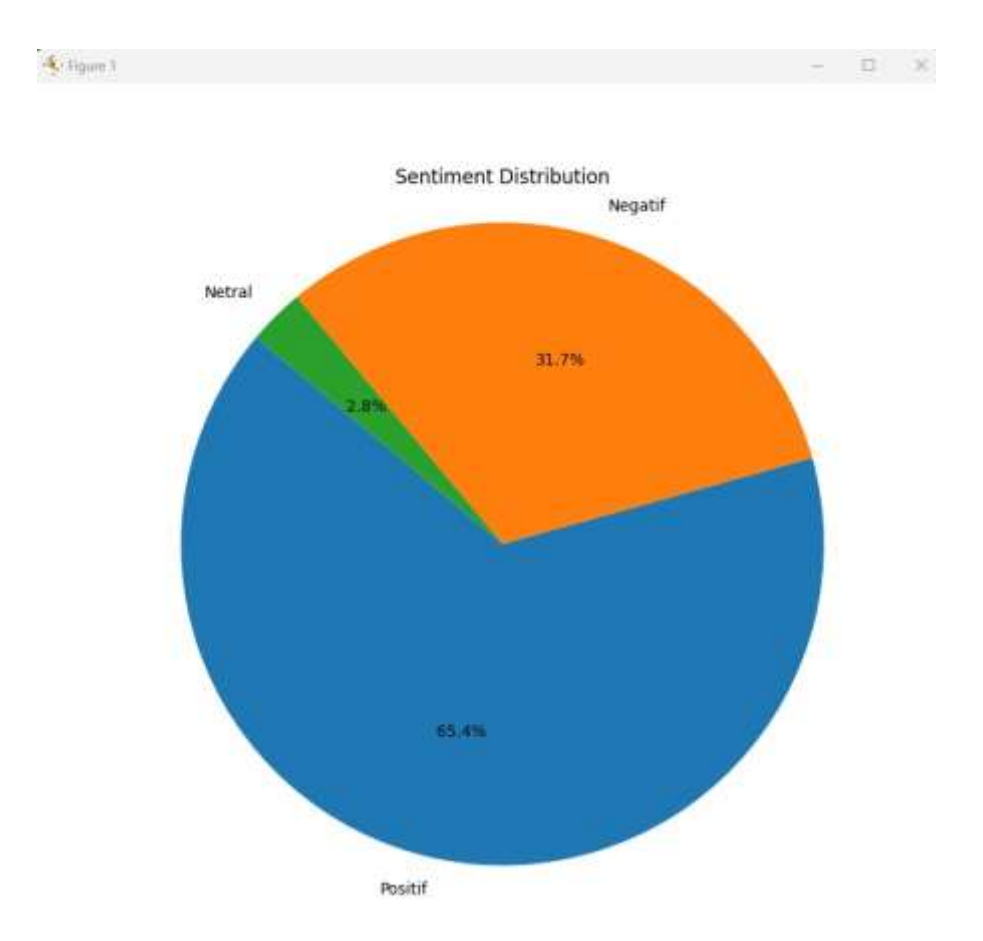

## 4. JALANKAN PROGRAM NAÏVE BAYES

```
1 import pandas as pd
2 import matplotlib.pyplot as plt
\ensuremath{\mathsf{3}}4 # Membaca file CSV
 5 data = pd.read_csv('processed_tweets_with_sentiment.csv')
 6
 7 # Menghitung jumlah masing-masing nilai sentimen
 8 sentiment_counts = data['sentiment'].value_counts()
\overline{9}10 # Membuat diagram Lingkaran
11 plt.figure(figsize=(8, 8))
12 plt.pie(sentiment_counts, labels=sentiment_counts.index, autopct='%1.1f%%', startangle=140)
13 plt.axis('equal') # Memastikan Lingkaran terlihat sebagai Lingkaran, bukan eLips
14 plt.title('Sentiment Distribution')
15
16 # Menampilkan diagram lingkaran
17 plt.show()
```
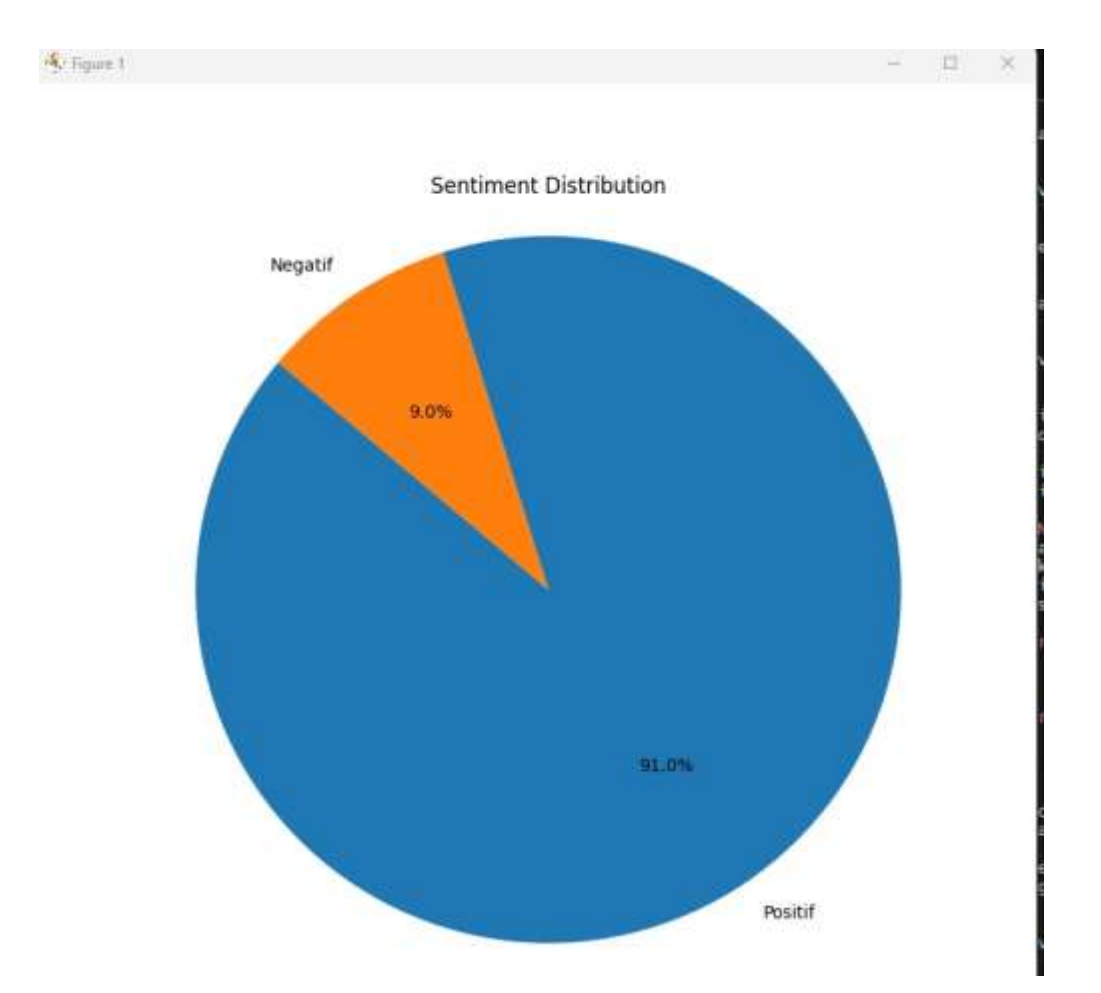